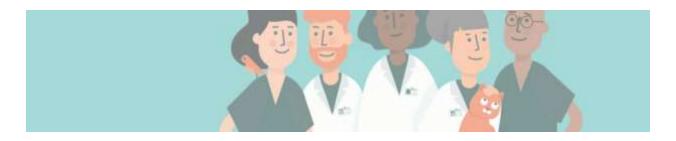

## **WellHaven Corporate Accounts**

These are the documents required and instructions for adding ship to locations to our Corporate Accounts:

- **1-** Hills- Fill out, sign and date the Credit Application and provide a copy of the Vet and DEA license and return to AP. You will be notified once the account is setup and be provided your account number.
- **2-** Merial- To be added to our Merial account, please forward a copy of the licenses for your hospital to AP. You will be notified once the account is setup and be provided your account number.
- **3-** Royal Canin- To be added to our Royal Canin account, please contact AP for your states Tax Exempt and follow the instructions provided in the Royal Canin folder. Once complete, contact AP, and you will be notified once the account is setup and be provided your account number.
- **4-** Patterson- Please fill out and sign the required documents and forward a copy of the licenses for your hospital to AP. You will be notified once the account is setup and be provided your account number.
- 5- Merck- Please fill out and sign the application and forward along with a copy of the licenses for your hospital to AP. You will be notified once the account is setup and be provided your account number.
- **6- Zoetis-** Please fill out the ship-to and vet information for your state and sign, then forward completed documents and a copy of the licenses to AP. You will be notified once the account is setup and be provided your account number.
- **7- Elanco- This is for orders of Entyce and Nocita only** Please forward a copy of the licenses to AP. You will be notified once the account is setup and be provided your account number.
- **8-** Bayer/Elanco- Please fill out the ship-to and DVM information for your state and forward along with licenses to AP. You will be notified once the account is setup and be provided your account number.
- **9-** Covetrus- Please fill out and sign the Covetrus Update Form and the DEA Compliance form and forward along with Licenses to AP. You will be notified once the account is setup and be provided your account number.

- **10-** First Vet- To be added to the First Vet account, please forward a copy of the licenses for your hospital to AP. You will be notified once the account is setup and be provided your account number.
- 11- Airgas- If you are interested in being added to the Airgas account, please let us know, and we will forward your information along to my contact for your state. You will be notified once the account is setup and be provided your account number.
- **12- Midwest Vet Supply-** Please fill out and sign the documents required for your state and forward them and a copy of the licenses to AP. You will be notified once the account is setup and be provided your account number.
- **13-** Miller Vet- Please fill out and sign the documents required for your state, forward a copy of the licenses and the forms for your hospital to AP. You will be notified once the account is setup and be provided your account number.
- **14-** MWI- Please fill out and sign the application for your state and provide a copy of the licenses for your hospital and forward to AP. You will be notified once the account is setup and be provided your account number.
- **15-** Idexx- Please forward a copy of your licenses and email to be used to AP. You will be notified once the account is setup and be provided your account number.
- **16-** Quill- To be added to the Quill account, please let us know who the contact for the account will be and the email address you will want to use. We will forward the information along to have you added, and you will receive an email to setup your username and password.